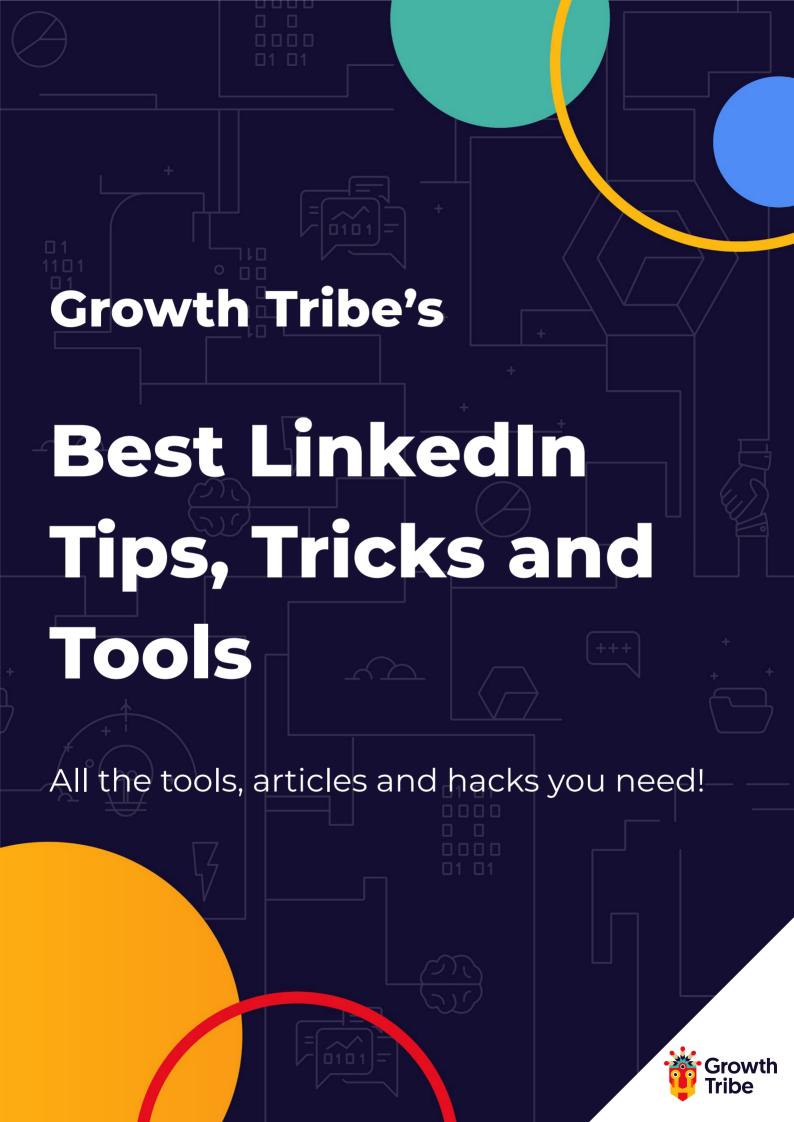

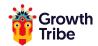

# **Tools list**

#### **Nefarious**

See which extensions are already flagged by LinkedIn.

### **Octopus CRM**

All in one marketing software for LinkedIn.

#### Lusha

Extract info from LinkedIn Profiles (phone number, email address).

#### **Swordfish**

Extract info from LinkedIn Profiles (phone number, email address).

# Linked Helper (new independent version)

Automate your LinkedIn efforts.

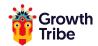

# **Tools list**

#### **Photofeeler**

Get feedback on your profile picture! What first impression do you give?

## Grow.ac/profile

Resume Worded - dissects your profile and gives you some tailored improvement points.

### Grow.ac/ssi

Discover your LinkedIn social selling index!

# **Crystal Knows**

Get insights into anyone's personality on LinkedIn - perfect for tailoring your outreach!

### **Shield**

Better analytics for LinkedIn.

### **Developers**

APIs and LinkedIn Free Stuff to remove friction.

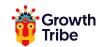

# **Tools list**

### **Linked Helper**

Automate your efforts on LinkedIn.

### **Dux Soup**

Again, automate your efforts on LinkedIn!

## **Scripts for LinkedIn**

Lots of scripts for LinkedIn, from checking out public profiles without logging in to downloading videos.

### **Phantombuster**

API store.

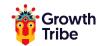

# **Additional Tools**

### **LinkedIn Group**

The HackedIn Family

Follow Jean Bonnenfant

### **Articles**

From 842 to 10,899 views.

From 10K to 440K views.

**LinkedIn Blog** 

Never Get Banned from LinkedIn (and other social networks)

Viral loop on LinkedIn

13 easy hacks to boost your profile views

**NEW WAY TO SHARE YOUR PROFESSIONAL JOURNEY** 

QR codes on LinkedIn

**Introducing LinkedIn Kudos** 

Follow Button on LinkedIn

**Connect with Bluetooth** 

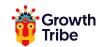

# **Additional Tools**

#### **Courses**

**LinkedIn Ads Course on CXL (3h)** 

LinkedIn Ads Course on the LinkedIn Learning platform

LinkedIn Ads Course in the Growth Tribe Growth and A.I. traineeship

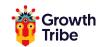

# **Other Tricks**

### **Max-out Connection Invitations on LinkedIn**

If you have sent out 3000 invitations to connect, LinkedIn will remove your ability to connect to additional users and you'll see this famous warning:

"We're sorry! You have sent the maximum of invitations. Please try again after some of your invites have been accepted."

# What should you do when you reach your 3000 LinkedIn invitation limit?

The solution is really easy, go to <a href="https://lnkd.in/dYP2X9k">https://lnkd.in/dYP2X9k</a>, scroll down to the bottom of the page and bulk delete all invitations that are on hold with the following steps

#### Using Chrome browser:

- 1- Click right > inspect
- 2- Open the Console panel
- 3- Paste: \$('[data-control-name="withdraw\_single"]').click();

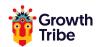

### **Template for Invitations on LinkedIn**

"Hi,

Completely agree with the point you made in [this article], especially when you talk about the [Y of Z]. I think companies should take this direction more often.

Also, I've been reading your book and I'm almost done with it, it's an incredible read, thanks a lot for this.

I'm sending you this request because I'd love nothing more but to see more of your content.

Jean."

### Using external links without killing your reach

- 1. Write your update
- 2. Put the external link you want to send people to in the comments
- 3. Copy the link of the comment itself
- 4. Put **this link** in your update

It will look like a super long link, but as soon as you edit it, it will be shorter.

#### Benefits of this hack:

- 1. It opens a new window
- 2. It automatically scrolls down to the comment containing your link
- 3. It then highlights the comment in blue

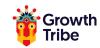

# **Q & A**

### Want to appear more in a specific connection's feed?

Send that person a private message! When you message people on LinkedIn, the algorithm puts your posts on their feed more often.

# You have a common name and your LinkedIn handle does not work for you?

Go to the URL section and change your handle in 10 seconds.

# Want to stop redirecting people towards your competition?

Remove the **'People Also Viewed'** section in your Privacy Settings.